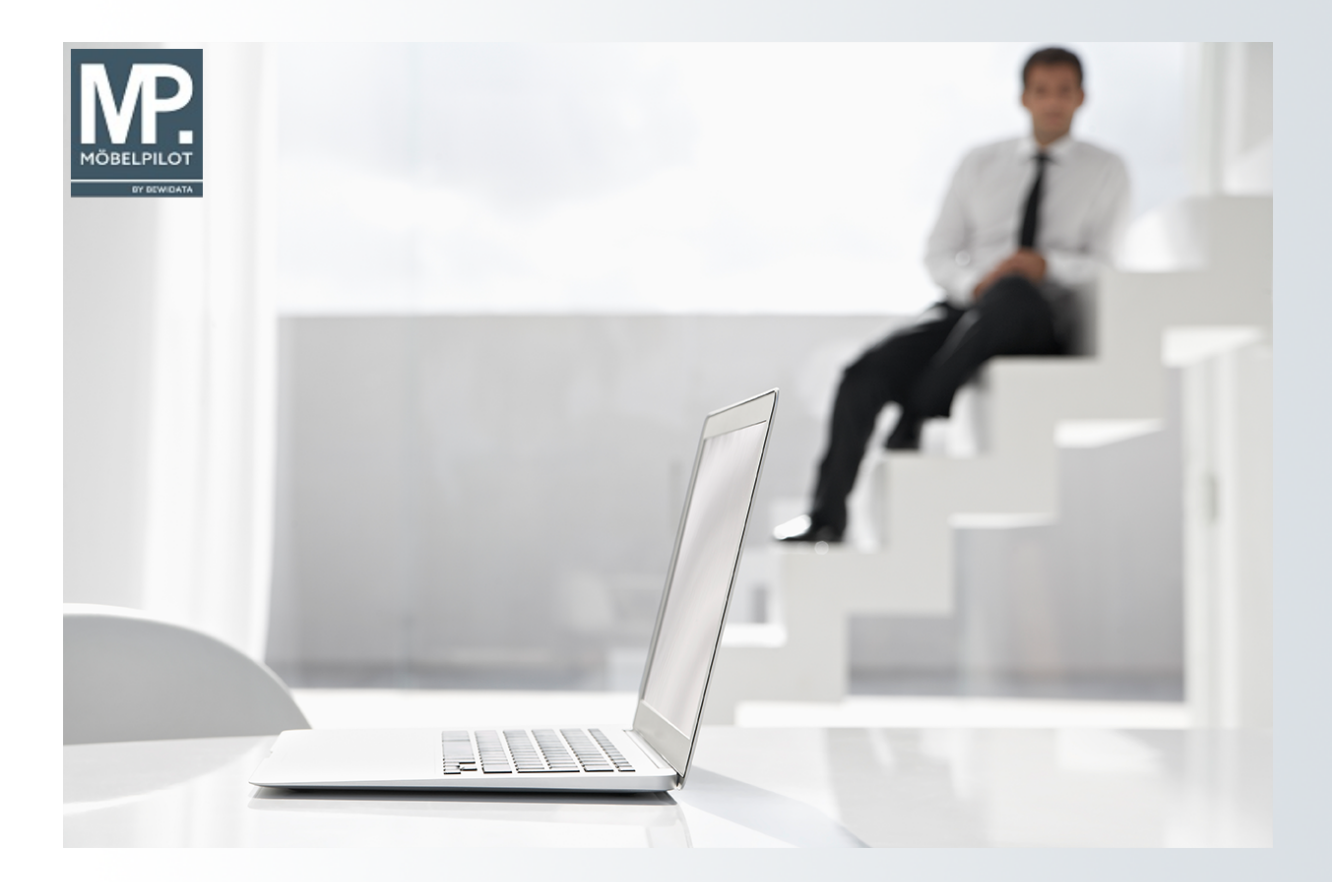

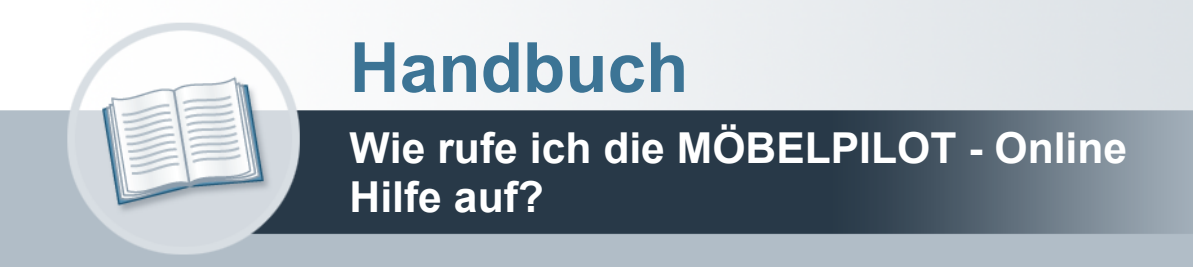

## <span id="page-1-0"></span>**Urheberrecht und Haftung**

Dieses Handbuch enthält urheberrechtlich geschützte Informationen. Ohne ausdrückliche schriftliche Genehmigung der *bewidata* Unternehmensberatung und EDV-Service GmbH, Isaac-Fulda-Allee 9, 55124 Mainz ist es nicht gestattet, das gesamte Handbuch oder Texte daraus zu reproduzieren, zu speichern oder in irgendeiner Form zu übertragen, zu vervielfältigen oder zu verbreiten.

Die Firma *bewidata* Unternehmensberatung und EDV-Service GmbH übernimmt für den Inhalt dieses Handbuches und damit im Zusammenhang stehende geschäftliche Vorgänge keinerlei Garantie. Das gilt auch für hierin enthaltene Fehler und möglicherweise dadurch entstehende Fehlfunktionen in der Arbeit mit den hier beschriebenen Programmen. Die *bewidata* GmbH behält sich vor, ohne vorherige Ankündigung dieses Handbuch von Zeit zu Zeit auf den neuesten Stand zu bringen. Änderungen der Bildschirmmasken behalten wir uns ebenfalls vor.

**Hinweis**: Alle in diesem Handbuch abgebildeten Screenshots wurden mit einem aktuellen Webbrowser wie Google Chrome, Firefox oder Microsoft Edge erstellt. Abweichungen zu anderen Browsern behalten wir uns vor.

### <span id="page-1-1"></span>**Impressum**

*bewidata* Unternehmensberatung und EDV-Service GmbH Isaac-Fulda-Allee 9 55124 Mainz Telefon 06131 63920 Telefax 06131 639266

Geschäftsführer: Hans-Jürgen Röhrig - Handelsregister Mainz HRB 4285

### **Support Rufnummern**

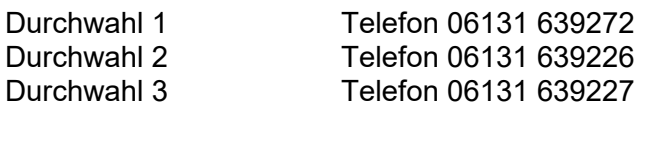

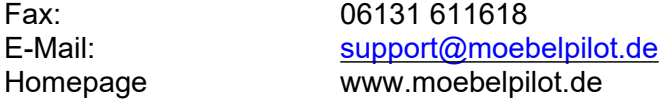

### **Hotline Zeiten**

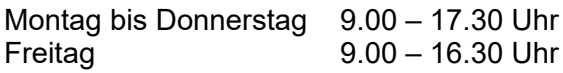

# Inhaltsverzeichnis

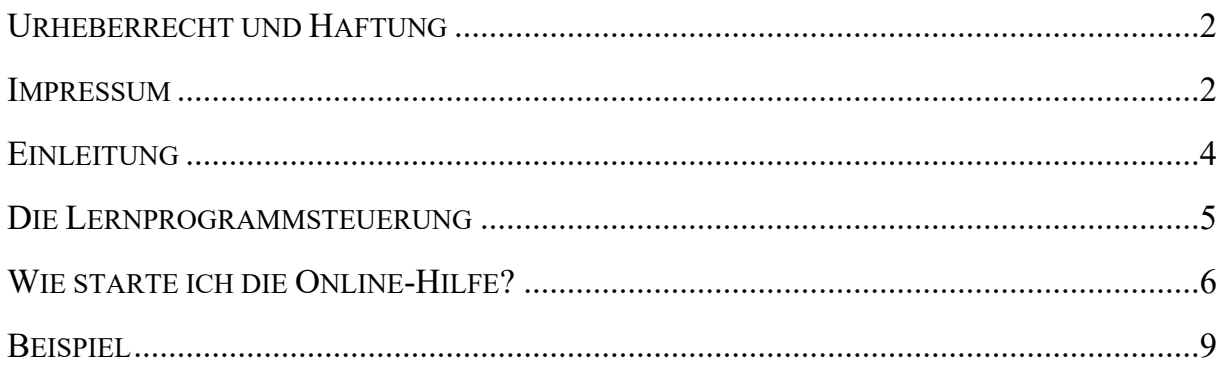

## <span id="page-3-0"></span>**Einleitung**

Dokumentationen zu jedem Thema (Handbuch sowie ggf. Kurzanleitungen) und E-Learning stellen die beiden Medien unserer Programmbeschreibung dar. Die Dokumentationen werden Ihnen im HTML-Format oder als ausdruckbare PDF-Datei angeboten.

E-Learning ist dagegen ein digitales Lernmedium, das über einen Internetbrowser dargestellt wird. Es besteht aus aufeinander folgenden Seiten und enthält üblicherweise ein Navigationselement (die Lernprogrammsteuerung), über das die Steuerung zwischen den Seiten vorgenommen wird.

Das Medium E-Learning liegt je nach Kurs, in drei Abspielmodi vor:

- interaktiver Modus erwartet die im Kommentartext vorgegebene Aktion.
- Präsentationsmodus Seiten werden über das Navigationselement aufgerufen (Standardeinstellung).
- Filmmodus E-Learning wir abgespielt.

## <span id="page-4-0"></span>**Die Lernprogrammsteuerung**

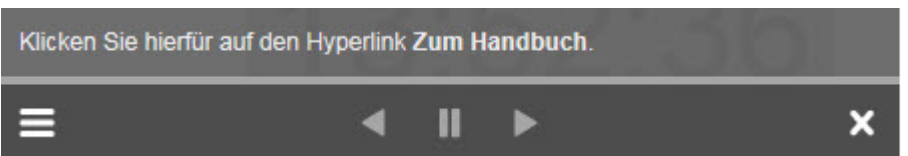

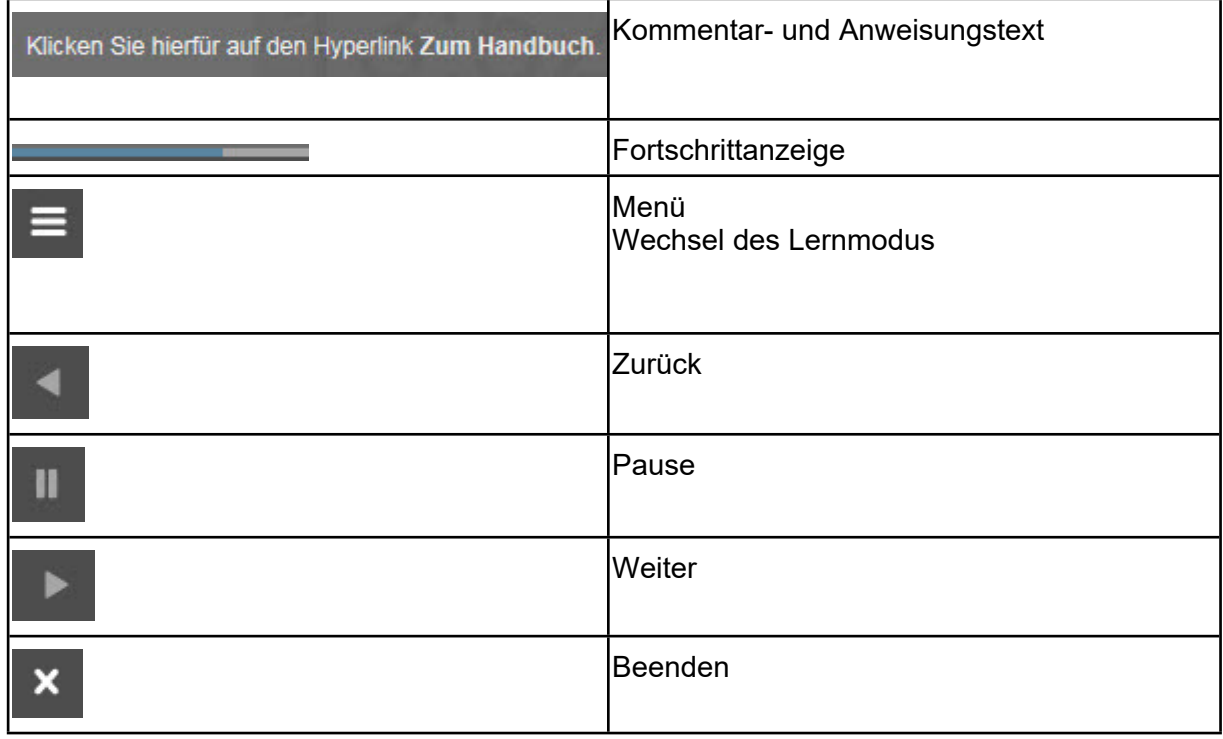

## <span id="page-5-0"></span>**Wie starte ich die Online-Hilfe?**

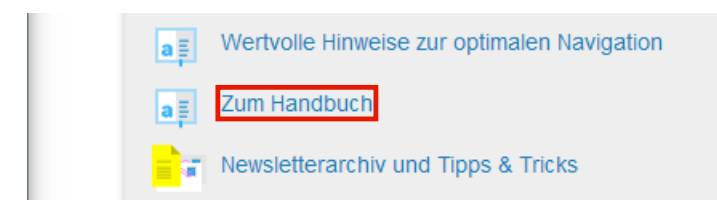

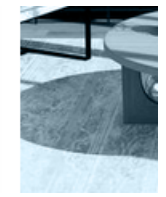

Klicken Sie auf den Hyperlink **Zum Handbuch**.

Nach dem Aufruf des Portals wird Ihnen zunächst die Rubrik *Aktuell* angezeigt. Hier erfahren Sie in unregelmäßigen Abständen, Neues zum Thema MÖBELPILOT.

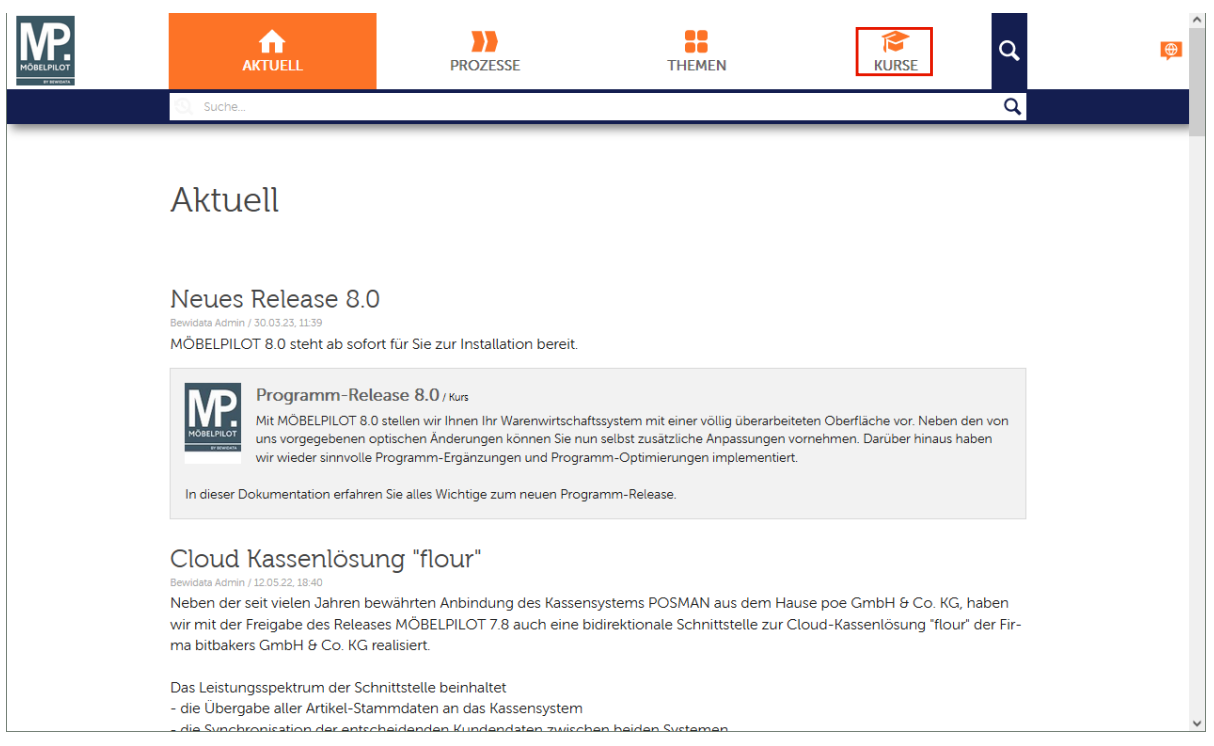

Klicken Sie auf den Hyperlink **KURSE**.

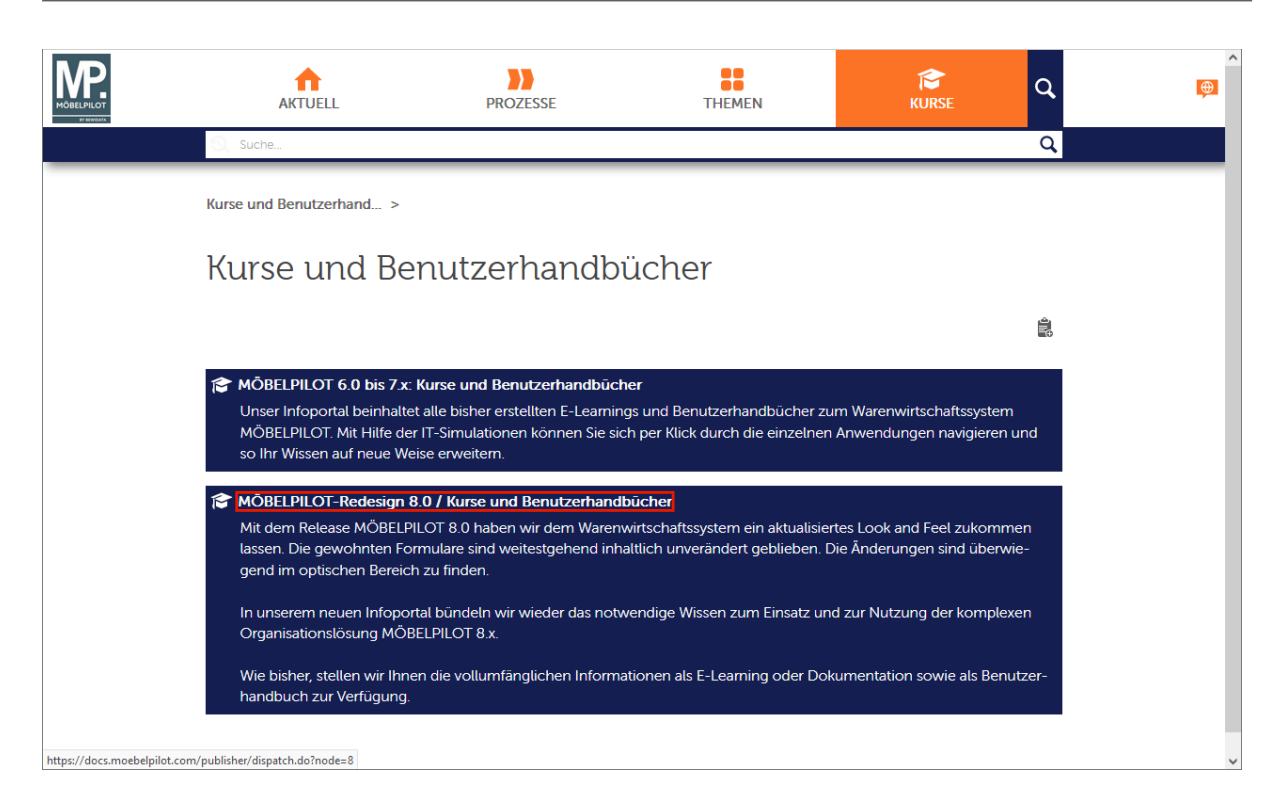

### Klicken Sie auf den Hyperlink **MÖBELPILOT-Redesign 8.0 / Kurse und Benutzerhandbücher**.

In der Rubrik *Kurse* finden Sie, neben den bisher veröffentlichten Kursen und Handbüchern zur Versionsreihe MÖBELPILOT 6.0 bis 7.10, auch die Informationen zur MÖBELPILOT-Version 8.0 und folgende.

Bitte haben Sie Verständnis dafür, dass der Aufbau der kompletten Dokumentation ein langer und zeitintensiver Prozess ist und wir Ihnen daher nicht von Anfang an alle Programmpunkte in dieser Dokumentationsform zur Verfügung stellen können.

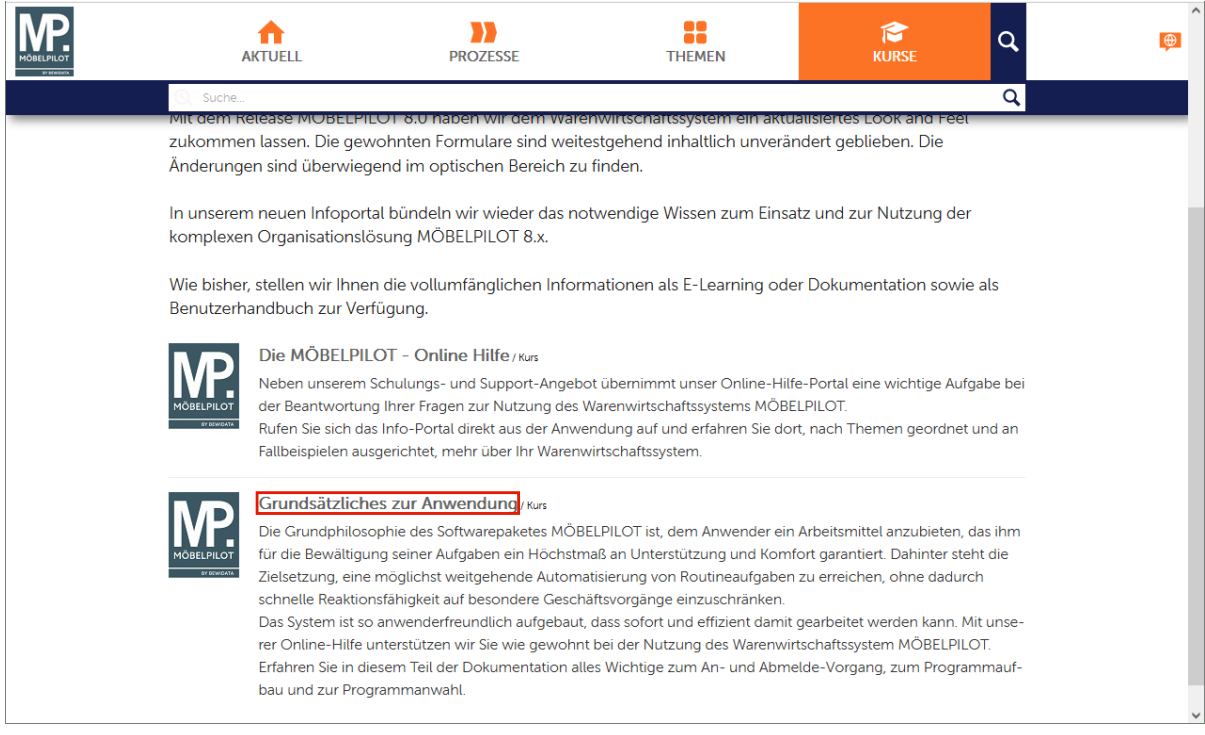

Die Themen sind in Anlehnung an die Grundschulung angeordnet. Mit einem Klick auf einen Themenschwerpunkt gelangen Sie zu den Dokumentationen und Kursen.

#### Klicken Sie auf den Hyperlink **Grundsätzliches zur Anwendung**.

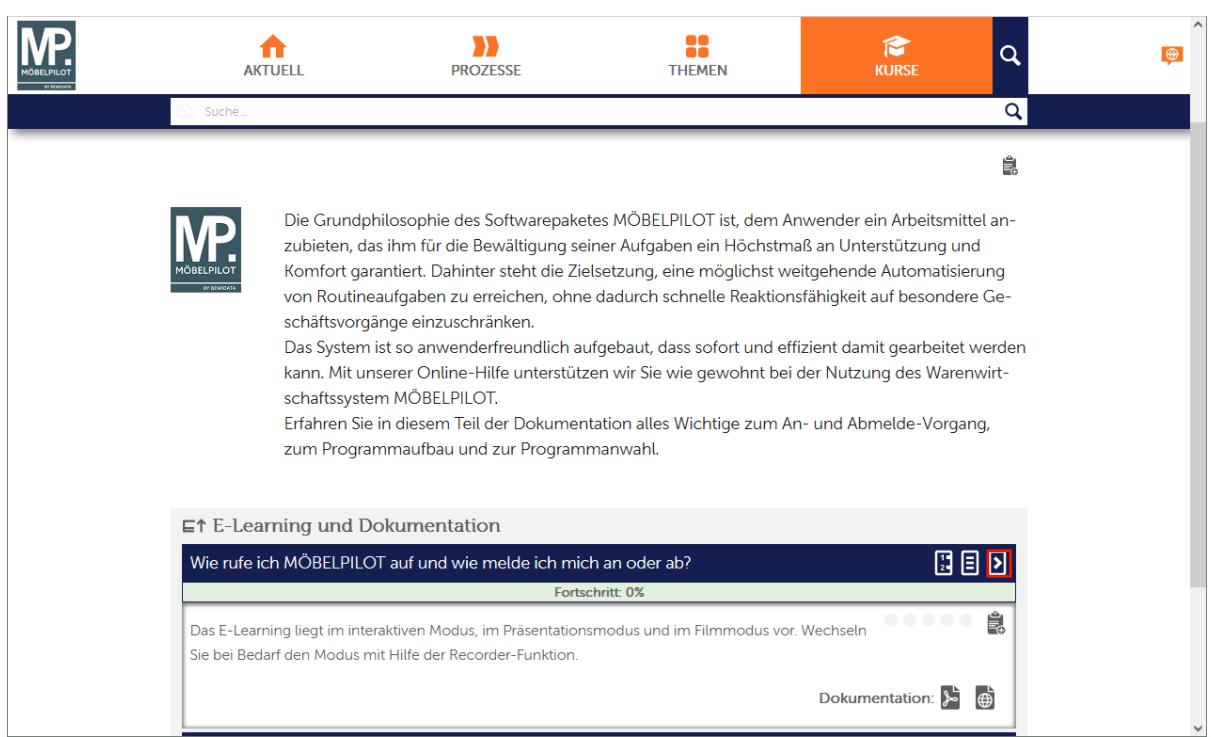

Rufen Sie sich an dieser Stelle die Information im gewünschten Format auf. In der Regel stehen diese als

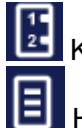

Kurzanweisung

Handbuch (HTML und PDF)

E-Learning

zum Abruf bereit.

Klicken Sie auf den Hyperlink **E-Learning starten**.

## <span id="page-8-0"></span>**Beispiel**

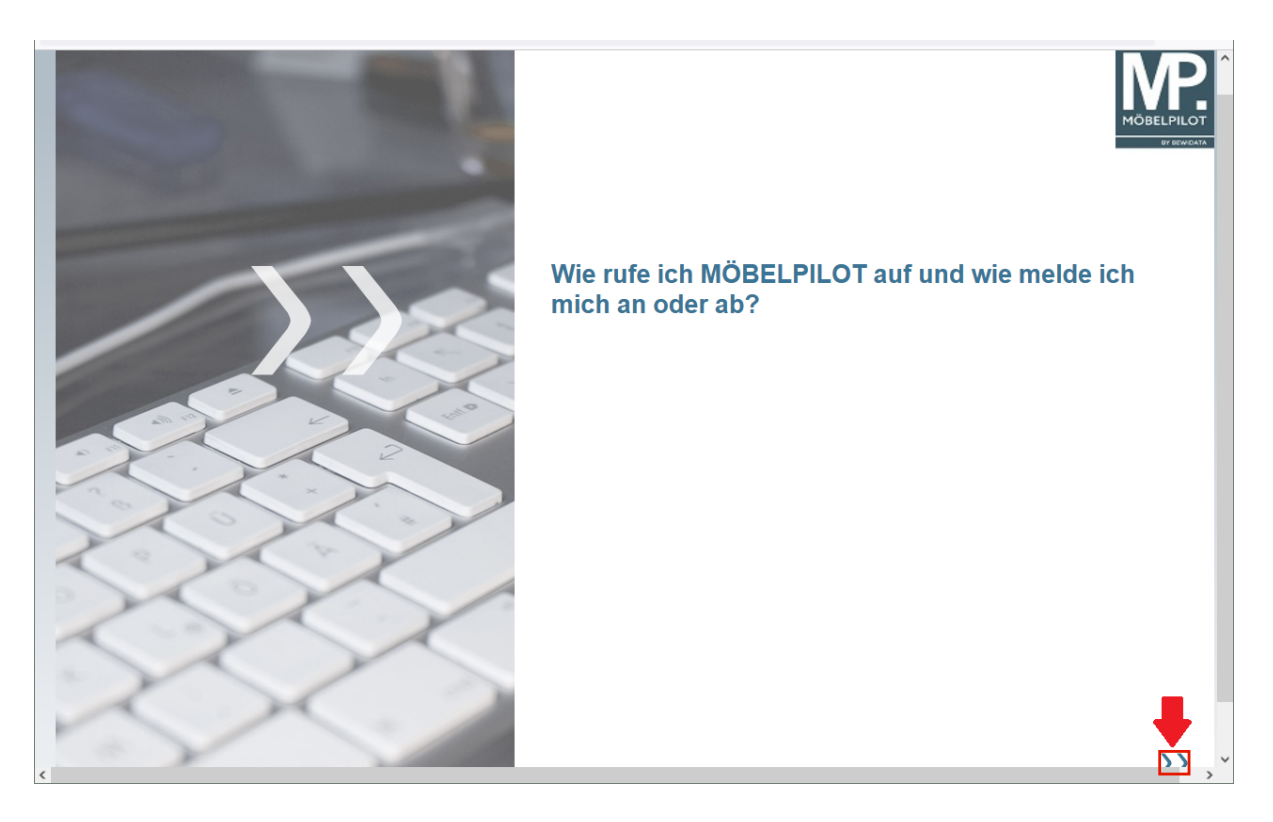

Um die Folgeseite aufzurufen klicken Sie auf die Schaltfläche **Weiter**.

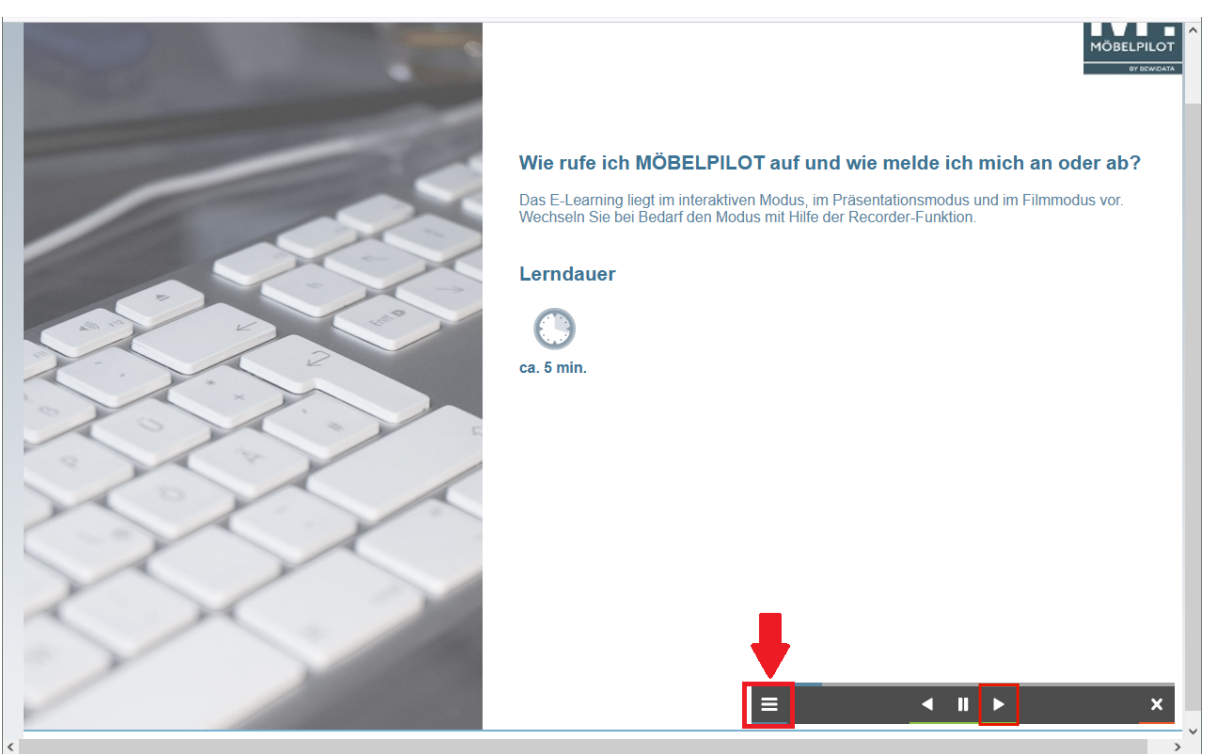

Auf dieser Seite erfahren Sie, ob das Thema auch als E-Learning angeboten wird und wenn ja, welche Abspielmodi hinterlegt sind. Darüber hinaus geben wir Ihnen eine Angabe zur Kursdauer.

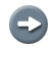

Legen Sie jetzt ggf. noch fest, in welchem Abspielmodus das E-Learning starten soll.